# Logging into your Chromebook

### Step 1:

#### Set up your Chromebook

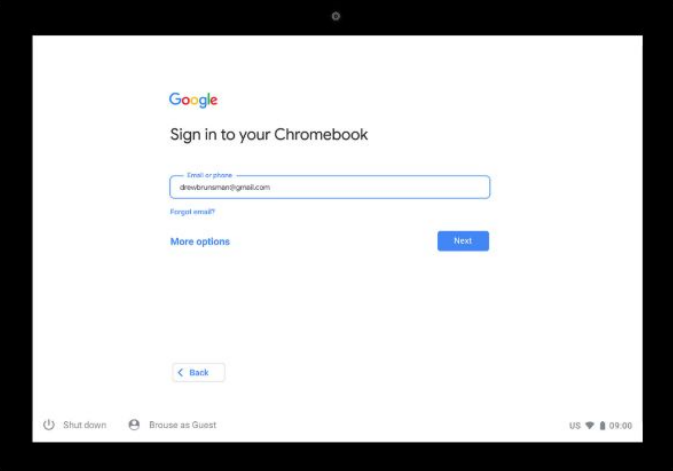

Step 8 of 10

To choose your Chromebook owner Ø, enter your Google Account email or phone number and select Next. If you don't have a Google Account to add, you can create one Ø.

Optional: To use your Chromebook without an account, select Browse as Guest.

## Step 2:

#### Set up your Chromebook

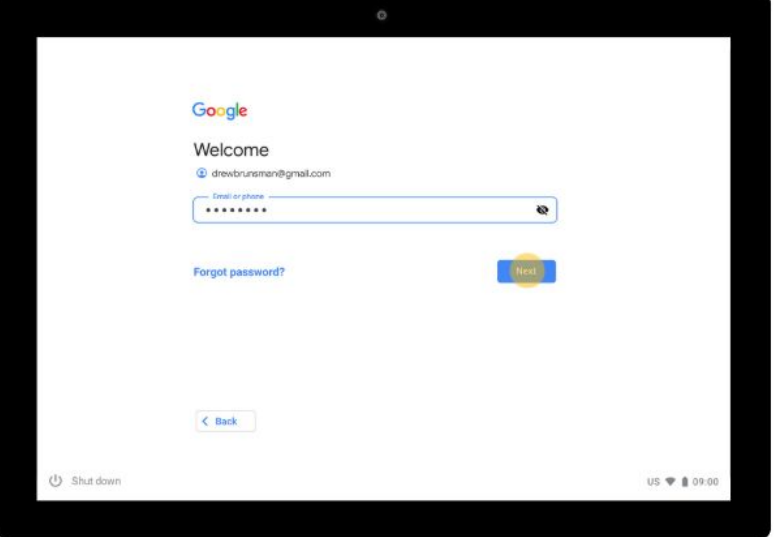

Step 9 of 10

Enter your password and select Next.

### Step 3:

#### Set up your Chromebook

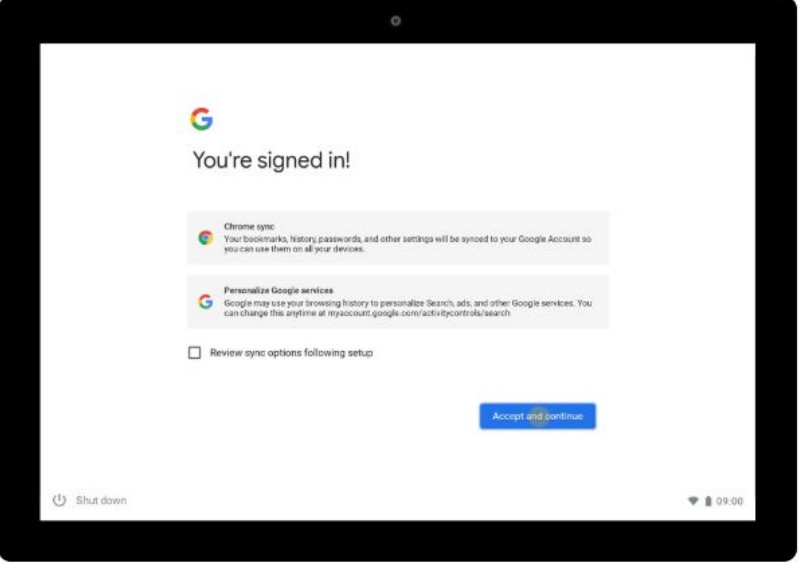

Step 10 of 10

To sync your Chrome settings and get personalized results, select Accept and continue.